### WolfTech Active Directory: SCCM 101

July 28th, 2011 2-5pm Daniels 201

August 5th, 2011 2-5pm Daniels 201

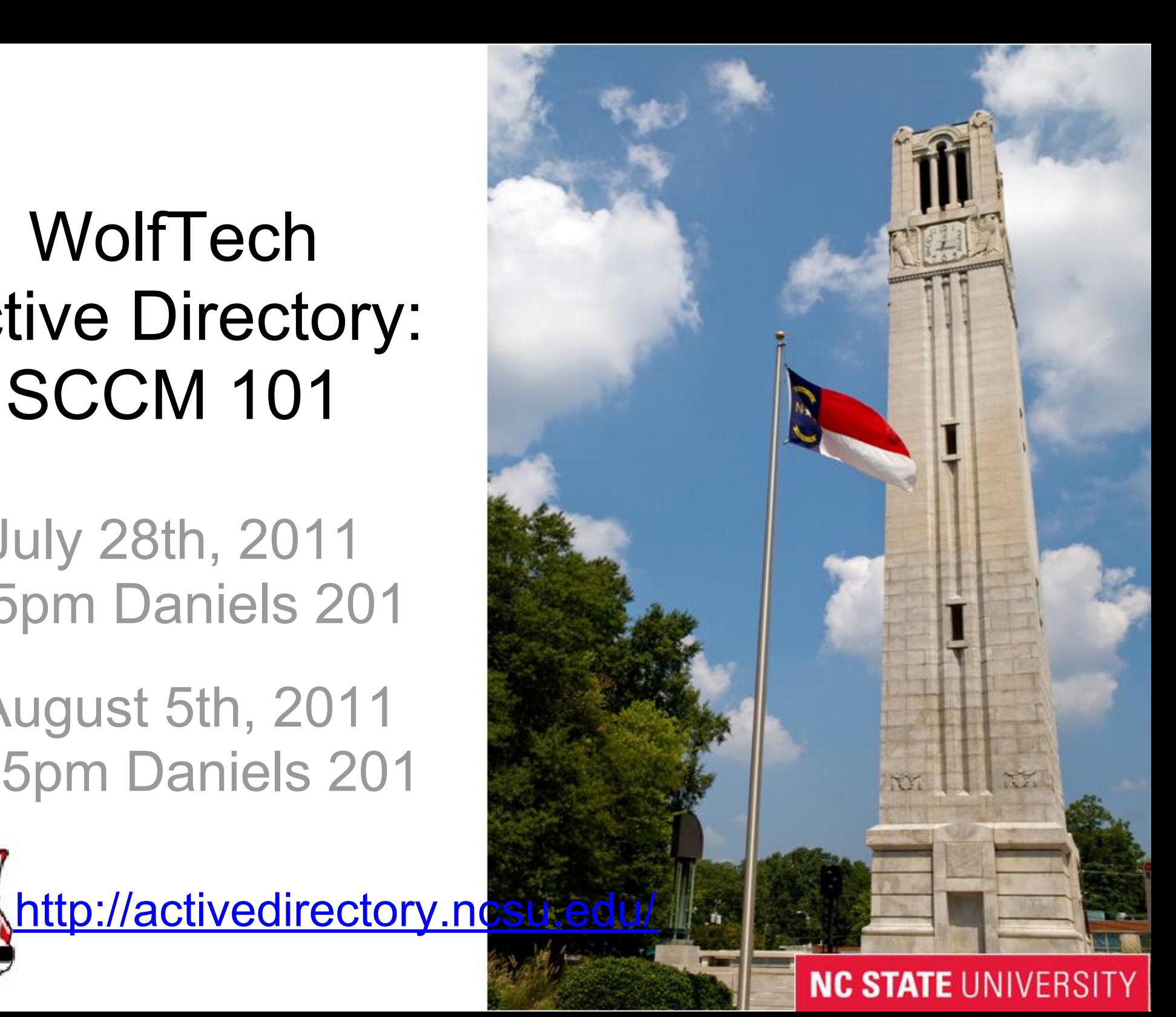

#### What we are going to cover...

The Console The Client **Concepts Inventory Collections** Power Management Software Distribution OS Deployment

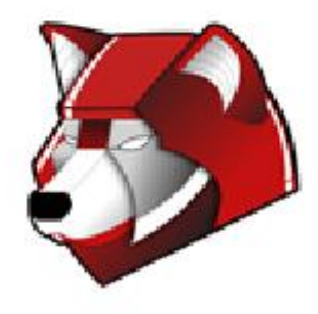

#### System Center Configuration Manager

**Inventory** Application Deployment **Mandatory**  Self Service Patch Management Imaging Power Management Metering Mobile Device Management Network Access Protection Forefront Client Security

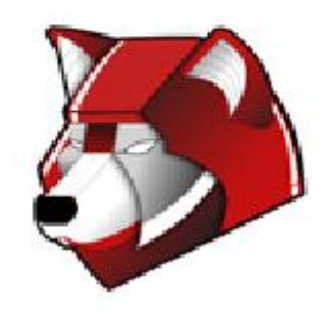

## First: The Console

Install[:http://activedirectory.ncsu.edu/services/sccm/sccm-console/](http://activedirectory.ncsu.edu/services/sccm/sccm-console/) Add-ons:

- Right-Click Tools
- 2007 Toolkit (specifically the log parser)
- Copy/Paste
- MDT 2010 (only for imaging)

Control panel applets:

- Run Advertised Programs
- Configuration Manager
- Program Download Monitor

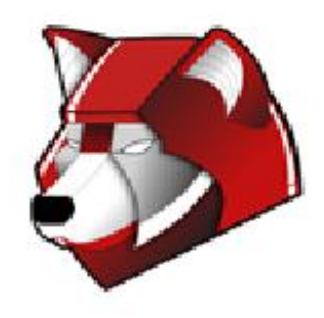

# Poking Clients

Requires firewall access/permissions for logged on account Start->

Windows Diagnostics

Remote Assistance

Remote Desktop

Client Tools->

Computer Management

Interactive Command Prompt

Re-Run Advertisement from List (and Collections)

Running Processes

Client Actions->

 Hardware/Software Inventory Scan Cycle (and Collections) Shutdown Tools->

Schedule Reboot

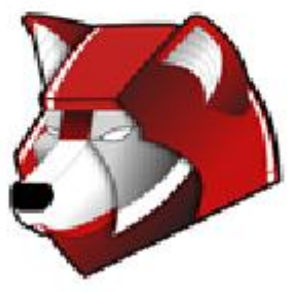

# Next: The Client

Agent installation process:

- Included in certain WDS Images
- Group Policy

Issues:

- Use Trace32 exe for log files: ccmexec.log, execmgr.log
- x32: C:\Windows\System32\CCM\logs
- x64: C:\Windows\SysWOW64\CCM\logs
- Right-Click->Client Log Files
- Client Tools->Remove ConfigMgr Agent and Reboot (x32 only)

Client = Yes in the console means:

- 1. Computer meets Pre-Reqs: In AD, has Cert, in DNS
- 2. Agent installed and has performed first inventory
- 3. Agent contacted Management Point
- 4. Collection has updated membership (Right Click)

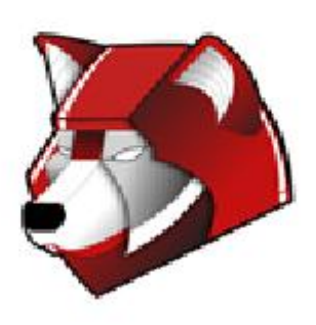

# SCCM Roles

Site Server Management Point Distribution Point Fallback Status Point Reporting Services Point Software Update Point Asset Intelligence Point User State Migration Point PXE Point

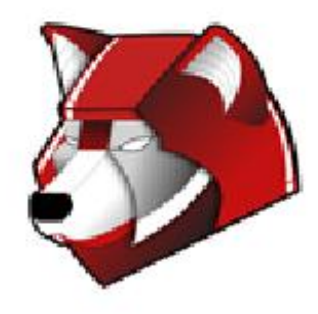

#### **Concepts**

Computer Discovery: Systems, Groups, and System Group @ 12am, 1am, 2am and every 4 hours after

Computer Cleanup:

- Obsolete (its been replaced/reinstalled) 10 Days
- Inactive (its been off or never existed) 90 days
- Need to create a Collection to be able to delete computers
- If a computer is erroneously deleted:
	- It will come back, re-join SCCM and re-run advertisements

Resource -> Advertisement -> Collection -> Computer

Off Campus Support of App/OS installs -- Be Careful!<br>
NC STATE UNIVERSITY

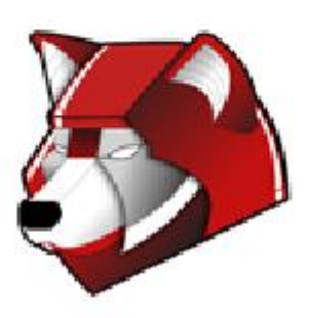

## Inventory

Resource Explorer:Right-click->Start->Resource Explorer

Reporting Services Point - Demo!

- <https://oit100sccm-rp.oit.ncsu.edu/Reports/>
- IE only and must be "Run as administrator"

**Queries** 

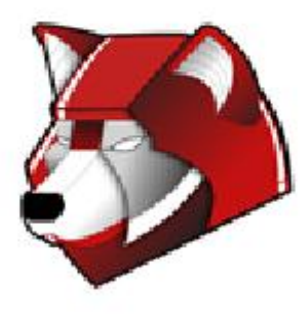

## Collections

Update intervals:

- 4 hours Initial OU Collections
- 2 hours Software Collections

Derivative Collections should target Initial OU Collections w/ "Limit To:" setting

Collections for:

- Hardware All Dells, specific NIC card, all VM's
- Software Old versions of an app,
- OU Faculty, Labs, across-the-board
- Groups Managed Software, exception-oriented
- Static Niche Apps

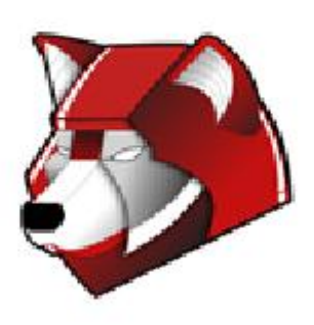

## Collections

Specifics:

- If you rename something that is using the name it breaks
- Check the "dynamically update" checkbox
- Don't crank up the update interval faster except for testing

Advanced Collection Settings: Restart Notifications Polling Interval

Walkthrough: Create a OU-All Collection to enabling delete old computers

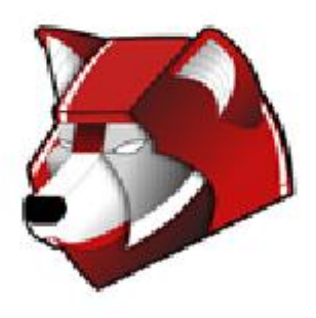

#### Collection Settings: Maintenance Windows

Set Windows for:

- Specific Dates
- Recurrence Pattern
- OS Deployment Only

Computers with multiple Windows will obey ALL of them

Can override on a per-Advertisement basis

Careful! Maintenance Window must be longer than: Program -> Maximum Allowed Run Time

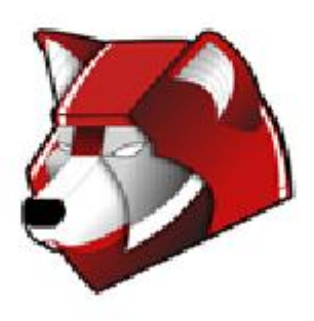

#### Collection Settings: Power Management

Peak vs. Non-Peak Plans Wake on Lan - Multiple IPs (including AFS Client) muck it up

Reports:

- Power Computer Activity
- Power Consumption by Day
- Power Insomnia Report -> Power Insomnia Computer Details -> Power Computer Details

If multiple values for power settings are applied to a computer, the least restrictive value is used.

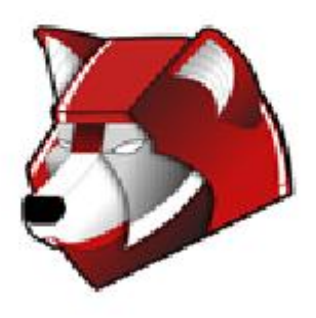

### Software Distribution

Concepts: Package/Program/Task Sequence/Advertisements

Mandatory vs. Self Service Advertisements

Groups for NCSU-Level Packages in AD:

- Mandatory ASAP Advertisements
- No One Logged On
- Download and Installs as System
- Notification on Advertisement

Cache sizing Pre-requisites

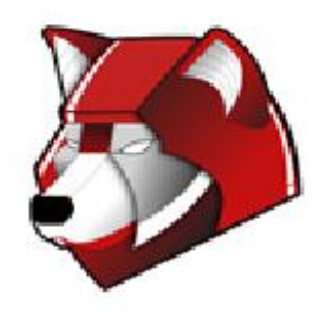

## Software Distribution

Custom advertisements of NCSU-Level Packages - why?

- Increase Cache size for installation of many apps
- Add MS pre-requisites en masse
- Set specific schedules for Mandatory installs  $\circ$  Look  $\omega$  Advertisement for Program or Task sequence
- "Rerun if successful on previous attempt" for broken installs
- ...And of Course: Self Service Advertisements
	- "Run Advertised Programs" Control Panel Applet
	- Walkthrough!

**NC STATE UNIVERSITY** 

Advertisement/Package status

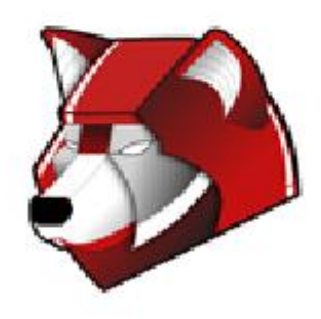

# OS Deployment

Base Images - Windows 7/2008r2 Custom Images

Scheduled reinstallation times Self Service

NCSU-Level Groups for installing Win7 via Mandatory or Self Service Advertisement

If you need a different OS advertisement, you'll need an SCCM admin to create it and delegate permissions

User State Migration - Later!

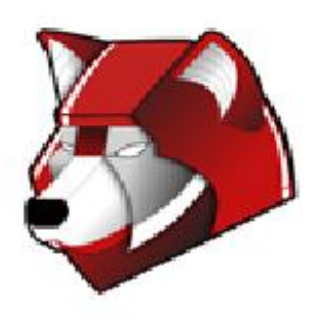

# Coming Soon!

Patching: **WSUS**  Non-MS **Metering** Configuration Management

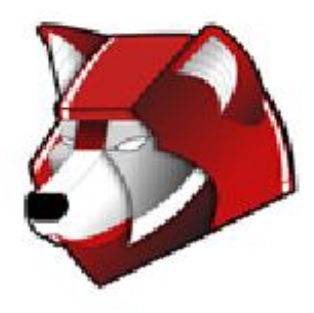

## Where Can I Go for Help?

AD Site

● http://activedirectory.ncsu.edu/services/sccm/

Mailing Lists

● activedirectory@lists.ncsu.edu

Jabber

● "activedirectory" on conference.jabber.eos.ncsu.edu

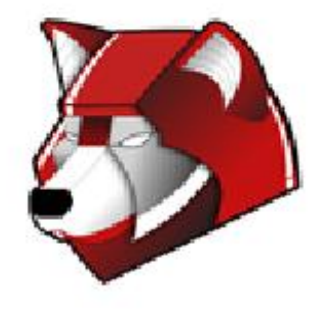

#### Questions?

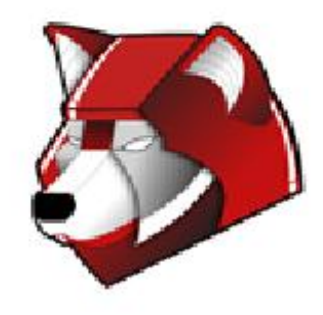